# **StatsGatherer**

#### Description

StatsGatherer lets you track how many and what type of jobs are being processed by Switch. It collects information about jobs as they move through your Switch flows. Add a StatsGatherer element anywhere in a flow you need to know what's going on. From simple counters that increment when a job is processed to a custom expression that pulls data from a SQL database.

The information that StatsGatherer collects is written to a file in comma-separated format (CSV) that can be easily opened and analyzed using any spreadsheet program or website such as Google Sheets.

There are 2 types of statistics that StatsGatherer can collect – counters and information.

Counters – use counters wherever you need to keep track of the number of jobs that move through specific piece of a flow. A counter has a unique name that you assign. It also has a "scope" that defines whether it keeps track of files for only itself or all identically named counters in the same flow or across all flows. Counters can persistent, meaning the do not reset to zero when Switch is restarted, or not.

Information – includes job name, file size, file extension, current time or date, name of flow or element and file format specific information such as number of pages and page sizes in a PDF. If one of the predefined types does not meet your requirements, select Custom and then define a Switch variable to pull information from file metadata, XML, SQL, etc.

There are a total of 10 statistics that can be tracked. If you do not need that many simply set it to "None".

#### Compatibility

Switch 13 update 1 and higher

### Connections

The StatsGatherer app requires at least one input and one output connection.

## Flow elements properties

- Output folder for log file
  Folder path where the statistics CSV file should be placed
- Filename for statistics
  Name of the statistics CSV file to be created or updated
- Stat 1-10
  - Type of statistic to be collected. Supported types are: Counter, Flow name, Element name, Job name, Timestamp, Date, File extension, File size, Number of pages, Page size, Page width, Page height, Colorspace, and Custom
- Counter name Available for "Stat 1" only, name of the counter
- Counter scope Available for "Stat 1" only, visibility scope of the counter. Choices are "All flows", "This

flow" and "This element". Default is "This element".

Persistent?

Available for "Stat 1" only, if set to "Yes", this counter will be preserved even if Switch is restarted. If "No", the counter will reset to 0 upon a restart of Switch.

- Name
  - Available for "Custom" only, name of the custom statistic. Will be used as the column name in the header line of the CSV file.
- Value

Available for "Custom" only, the value of the custom statistic. Can be an inline value, a variable or script expression. Use inline if value doesn't change. Use single-line text with variables to access Switch & job metadata, databases, XML, etc.

### **Outgoing connections properties**

None

## **Example flow**

Here's an example of a simple flow that counts the number of jobs passing from "Folder 1" to "Folder 2".

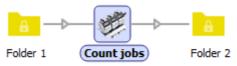

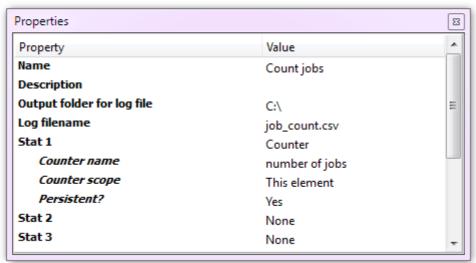

The file "C:\job\_count.csv" will contain just a number that was incremented for each job passed through the "Count jobs" element. In the example below 4 jobs were processed.

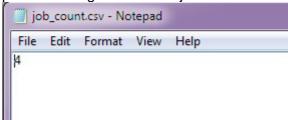

Here's a more complex example that collects a timestamp, the number & size of pages in a PDF file and the name of application that created it. The "Creator" statistic is a "Custom" type with the value of "Single-line text with variables" set to

[Metadata.Text:Path="xmp:CreatorTool"] to pull the name of the application from the PDF's XMP metadata.

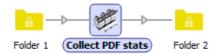

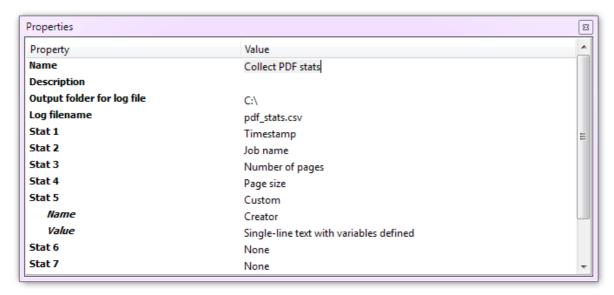

The statistics file for this flow contains a header line with the name of each statistics and a row for each job that passed through StatsGatherer.

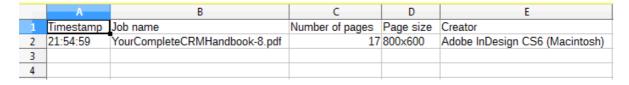

These flows can be downloaded from:

https://www.dropbox.com/s/7o1cmozzotl9p5m/StatsGatherer.sflows?dl=0

## **Support information**

If you have any questions on how to use this app, please send an email to support@apago.com or call +1 770-619-1884.